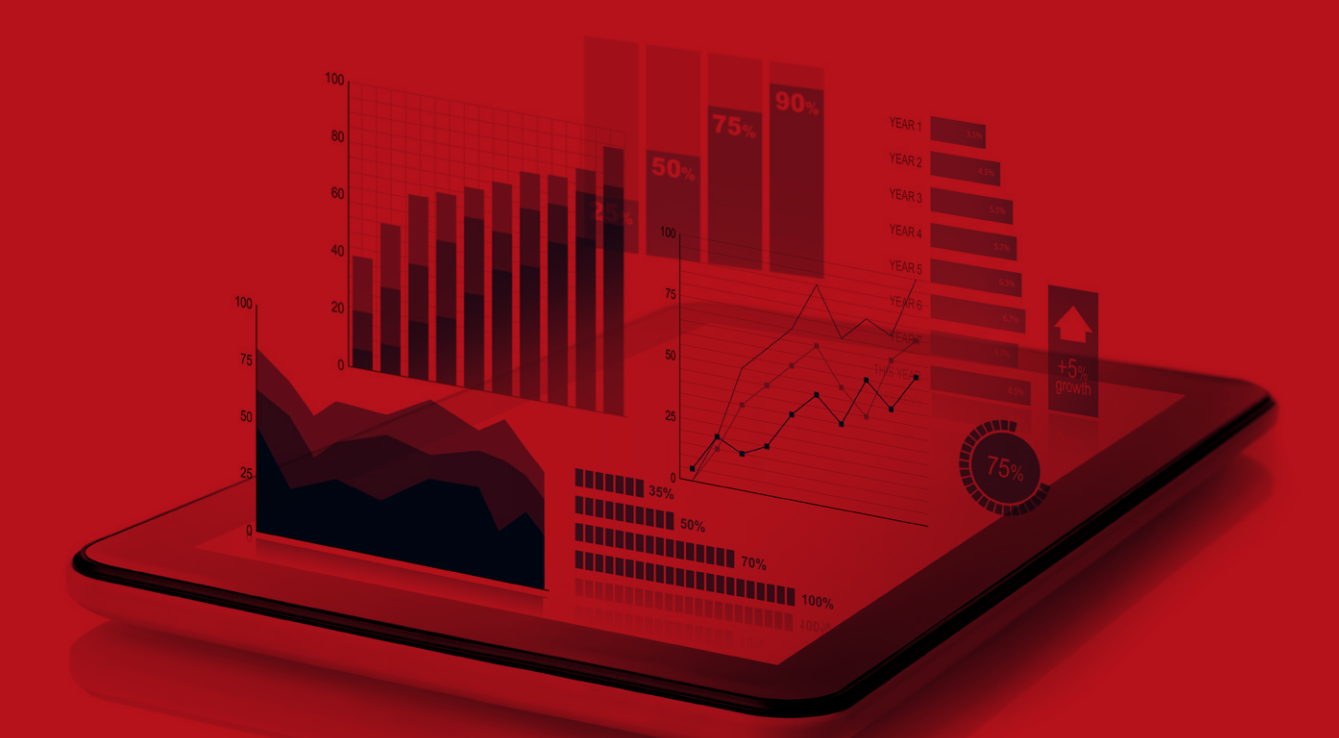

# **Budget Facility for Infrastructure** FINANCIAL MODEL

**USER GUIDE**

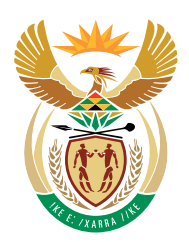

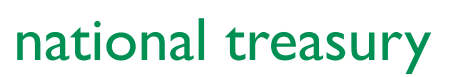

Department: **National Treasury REPUBLIC OF SOUTH AFRICA** 

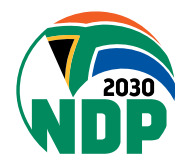

# **TABLE OF CONTENTS**

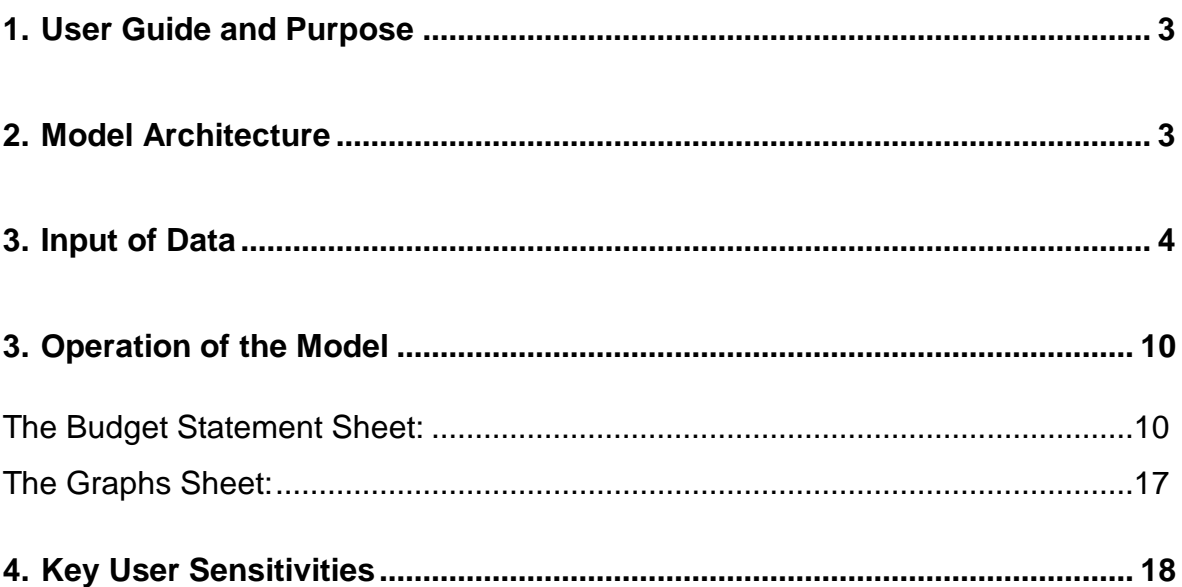

Any queries in respect of this User Manual can be addressed to [infrastructure@treasury.gov.za.](mailto:infrastructure@treasury.gov.za)

## <span id="page-2-0"></span>**1. USER GUIDE AND PURPOSE**

The BFI Financial Model has been designed in order to appraise the affordability of any infrastructure project's proposal submitted to the BFI. Such model provides the financial information which are deemed to be delivered for any primary submission made by sponsors to the BFI, i.e.: the Budget Statements and the Risk-Sensitivity Analysis.

The user guide is designed to aid the user of the BFI Financial Model in setting up the model and to step them through where and how to populate model with data. In addition, this guide explains the use of output sheets and scenarios.

## <span id="page-2-1"></span>**2. MODEL ARCHITECTURE**

The table and diagram below set out the model architecture. Sheets shaded green represent inputs; red – calculations; and blue – outputs.

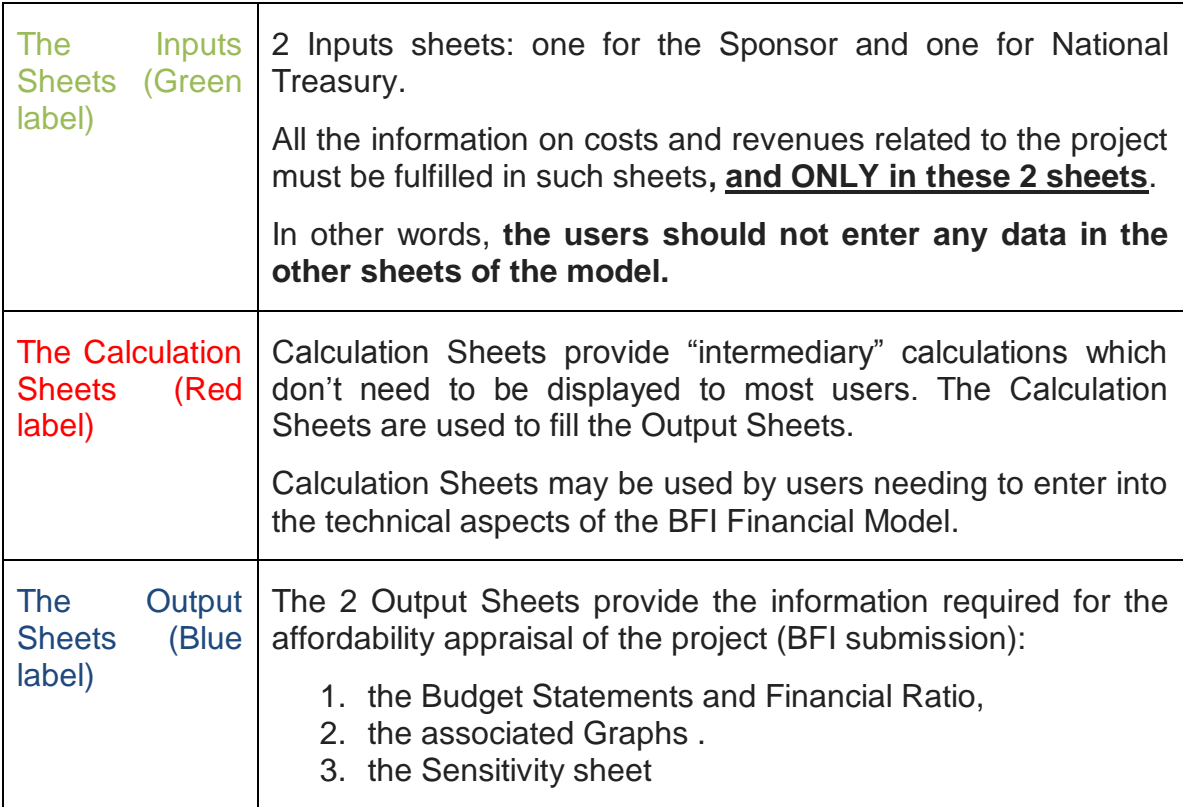

#### **Model's Architecture diagram**

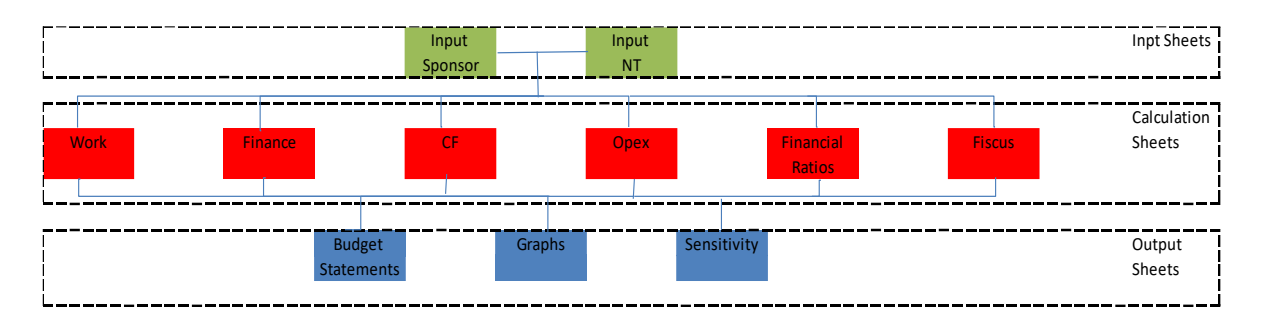

## <span id="page-3-0"></span>**3. INPUT OF DATA**

The model allows for data to be inputted in various formats. The user must first select the format of input data they wish to use (in the section titled Input Sponsor and NT Input) and then enter the input data in the blue input cells in the sections below.

#### **"Input Sponsor" Sheet:**

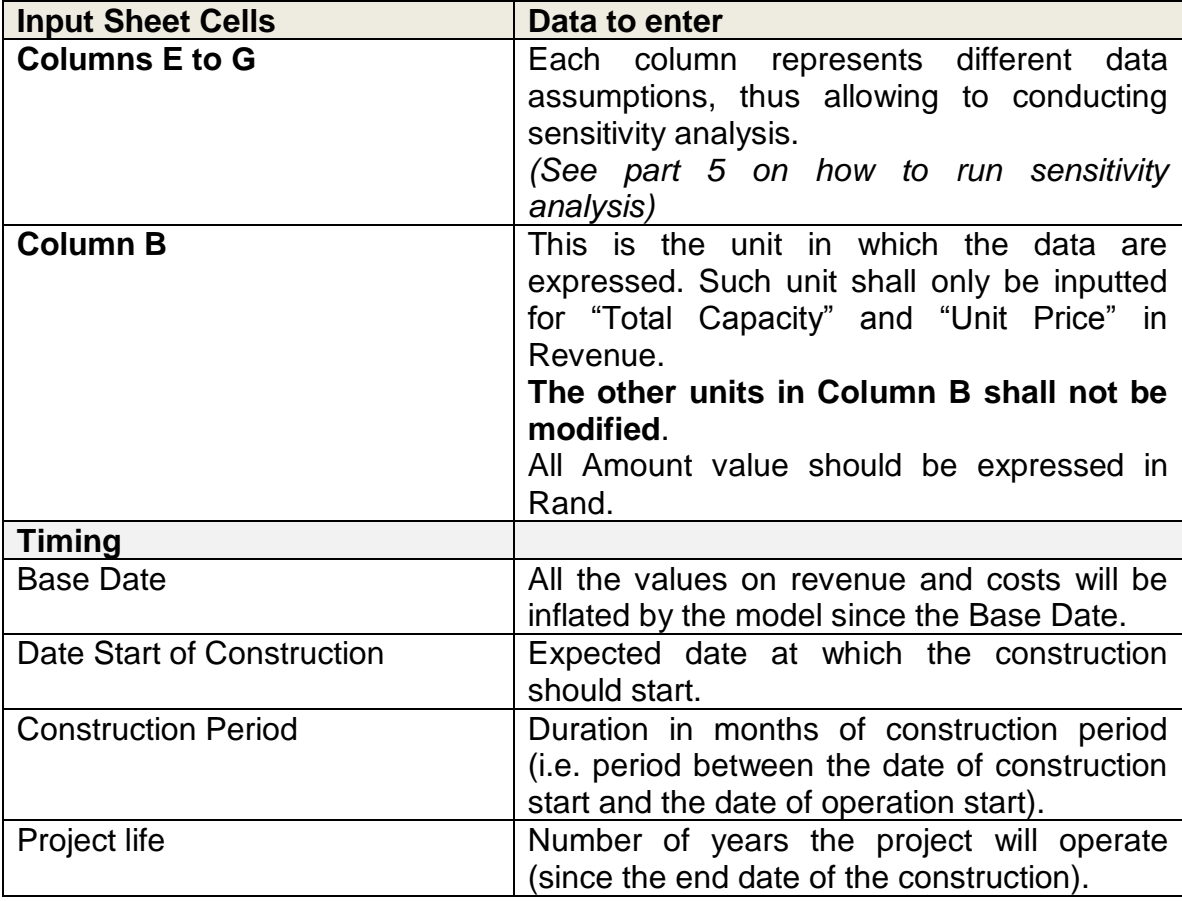

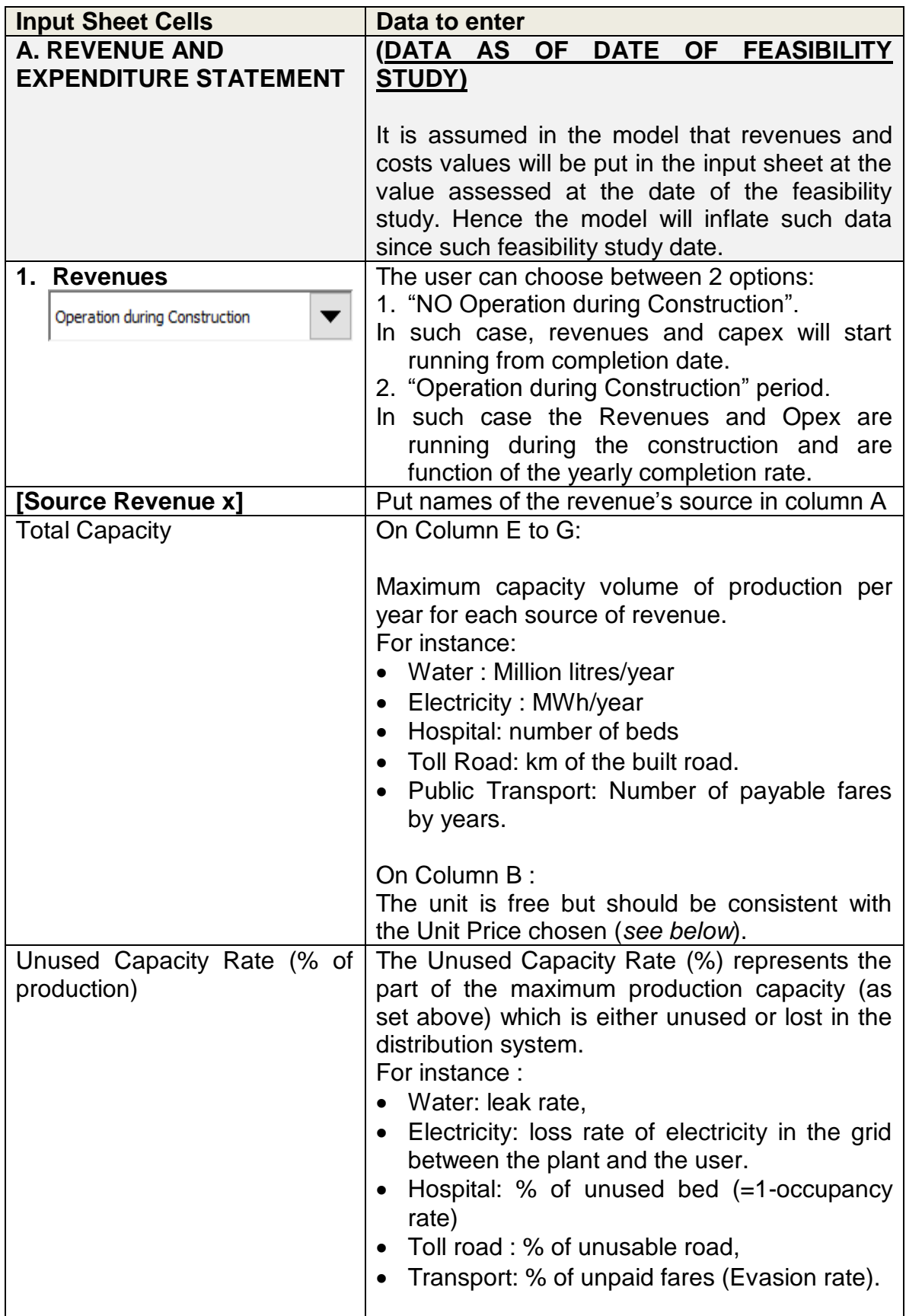

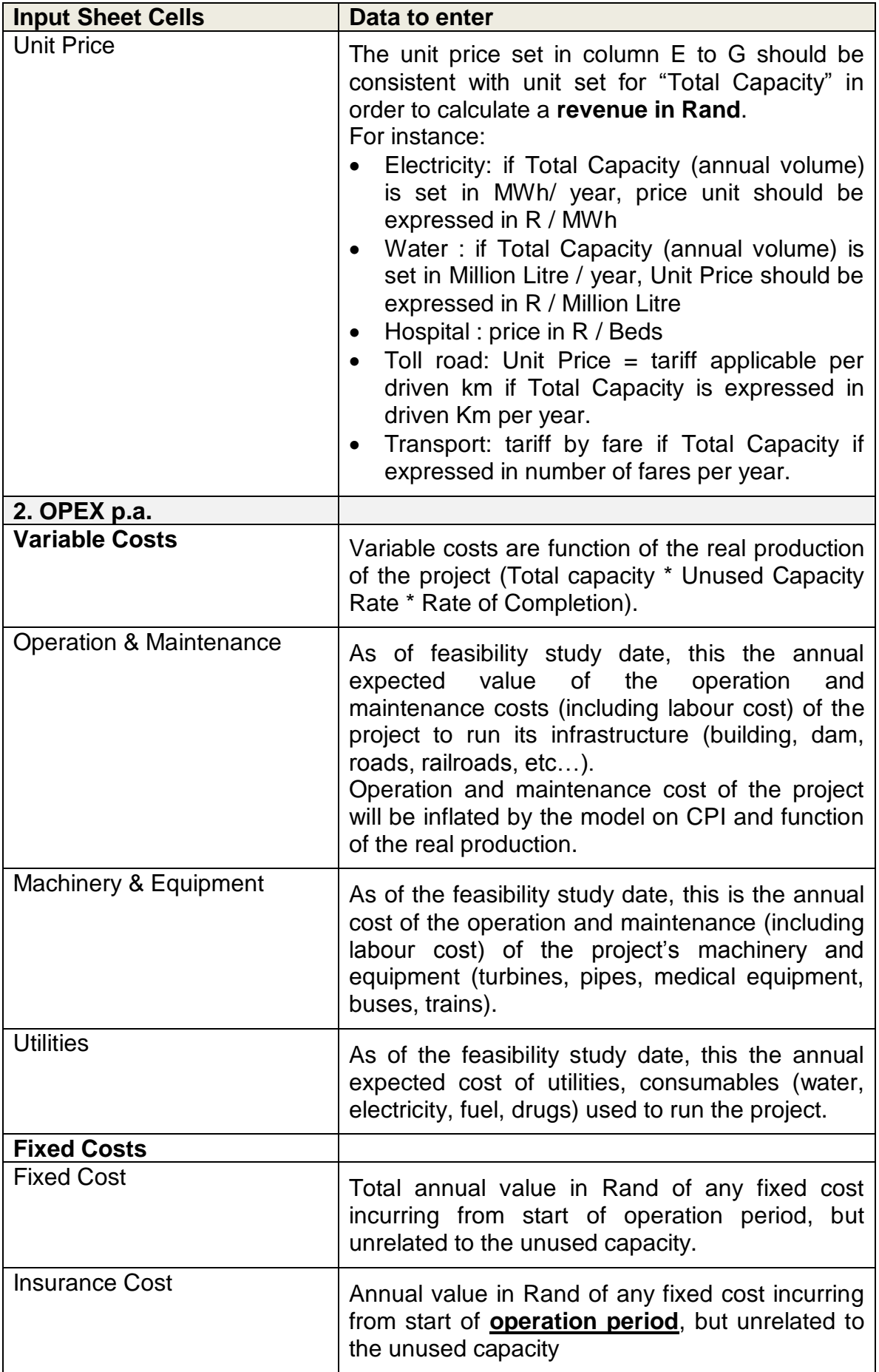

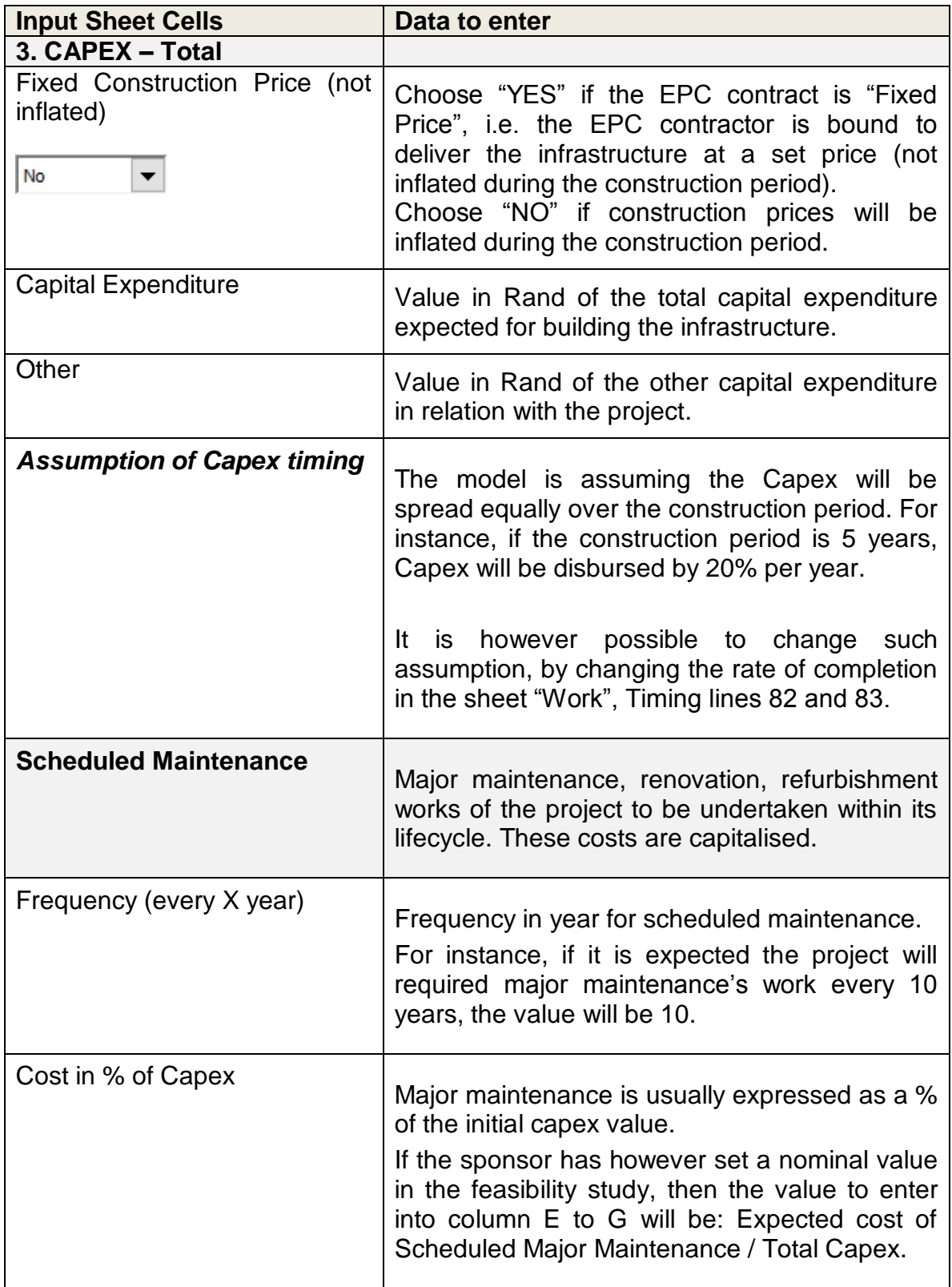

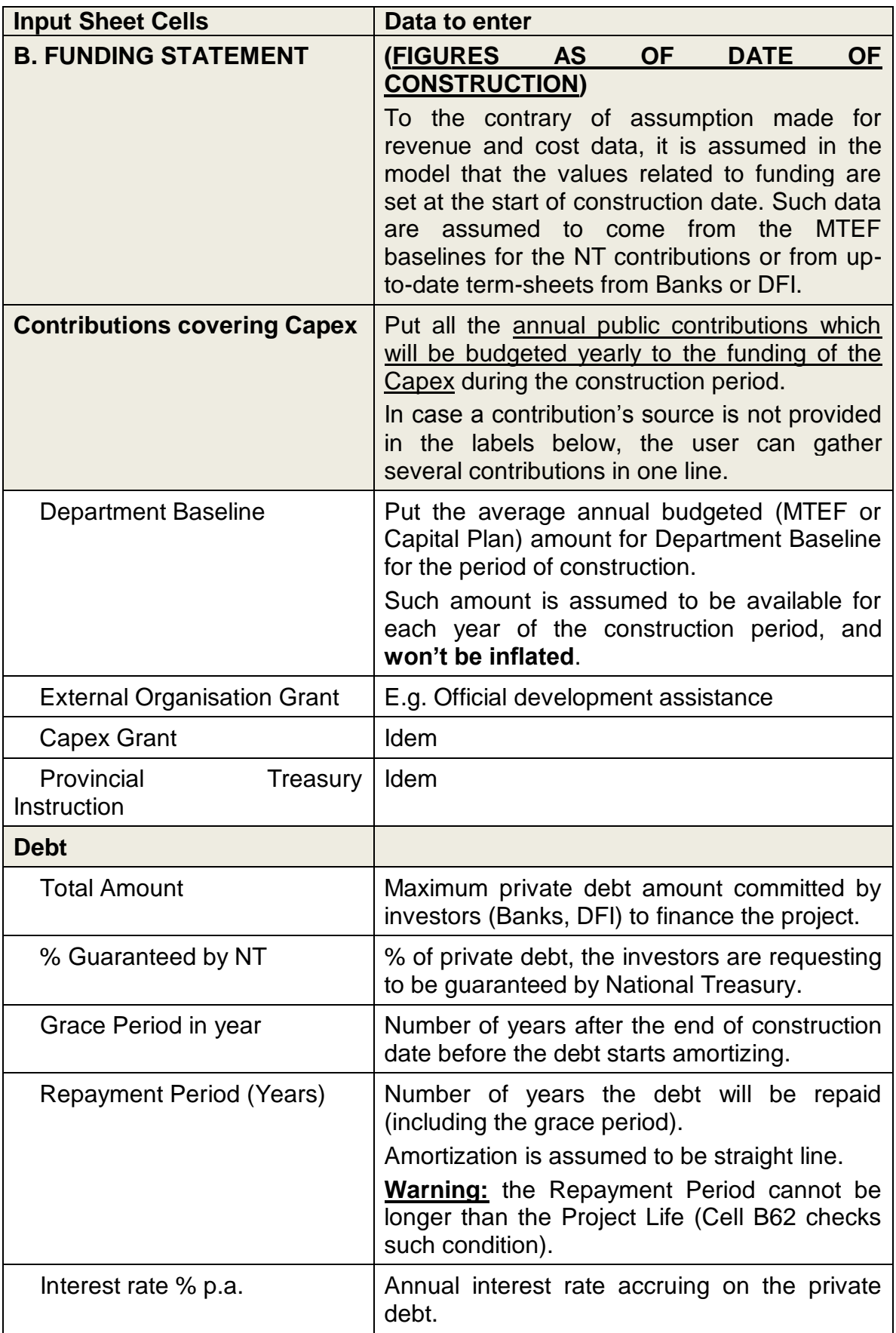

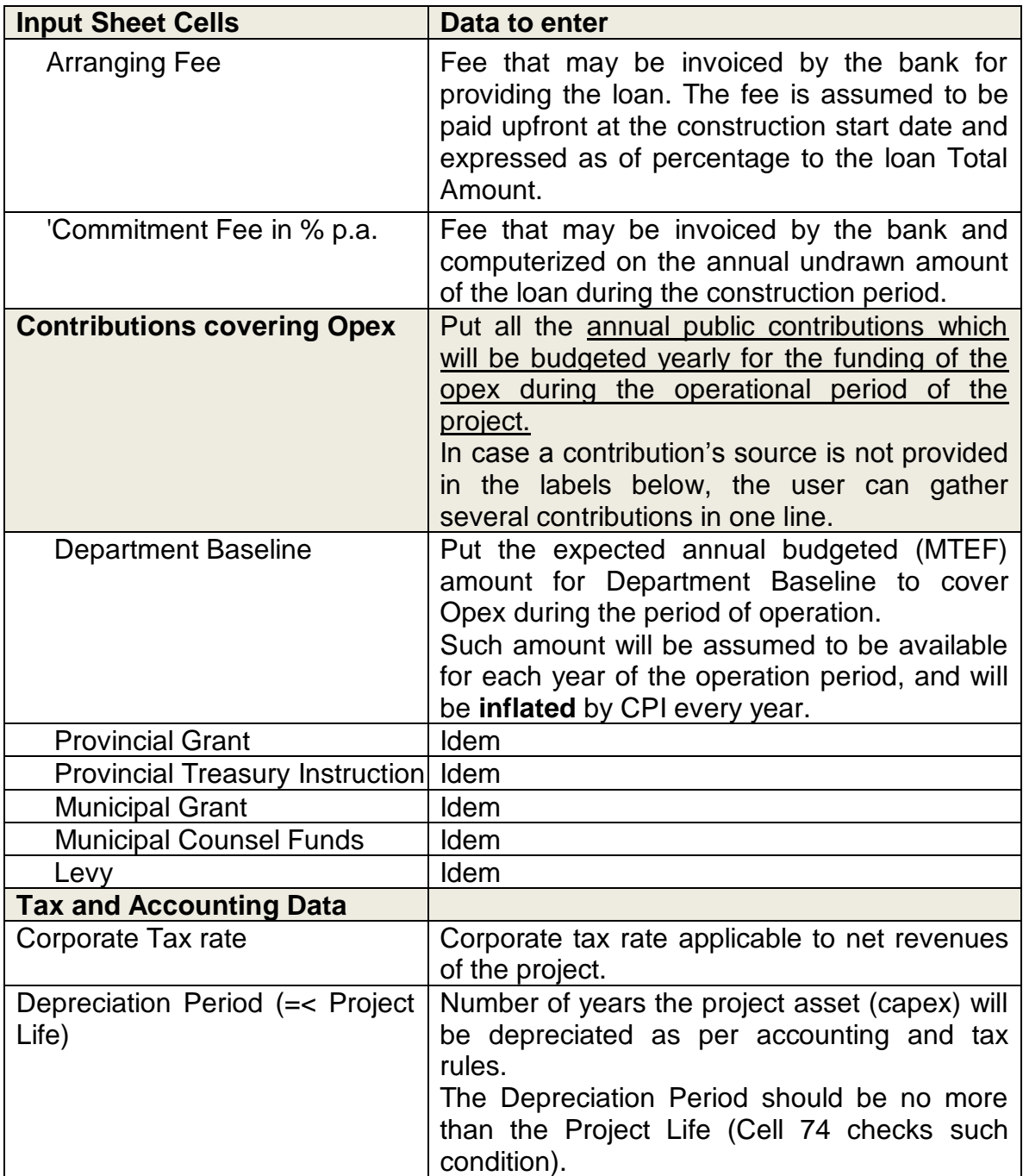

## **"Input NT" Sheet**

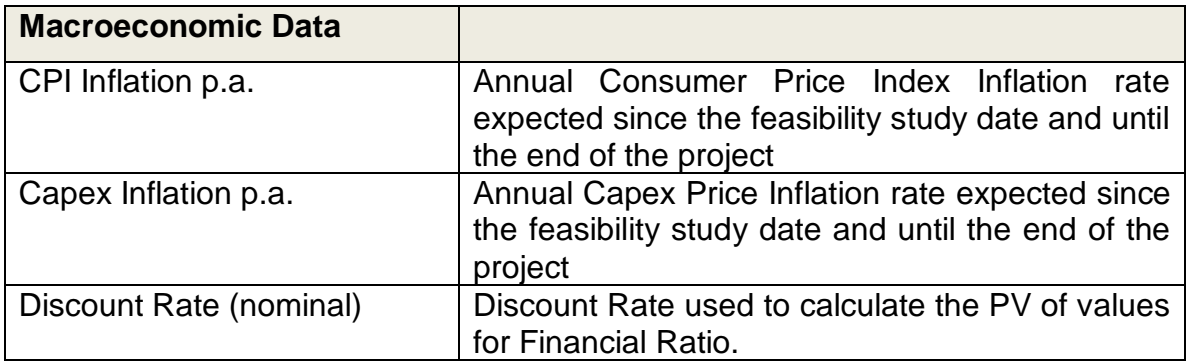

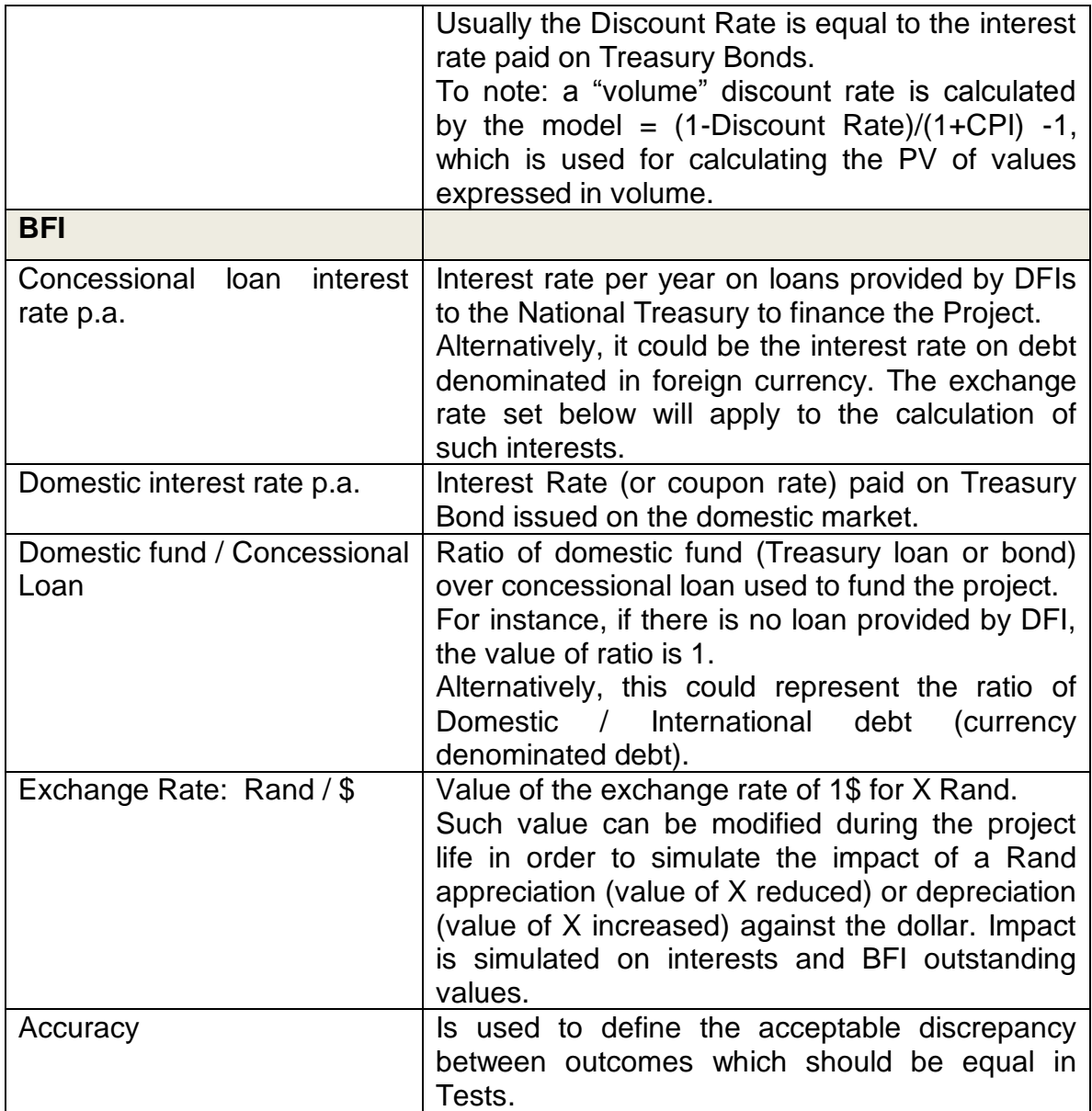

## <span id="page-9-0"></span>**4. OPERATION OF THE MODEL**

#### <span id="page-9-1"></span>**The Budget Statement Sheet:**

All amounts can be displayed either in Rand (as per amounts filled in the Input Sheet) or in Million Rand, by using the box in cell A6: MRand  $\boxed{\mathbf{v}}$ 

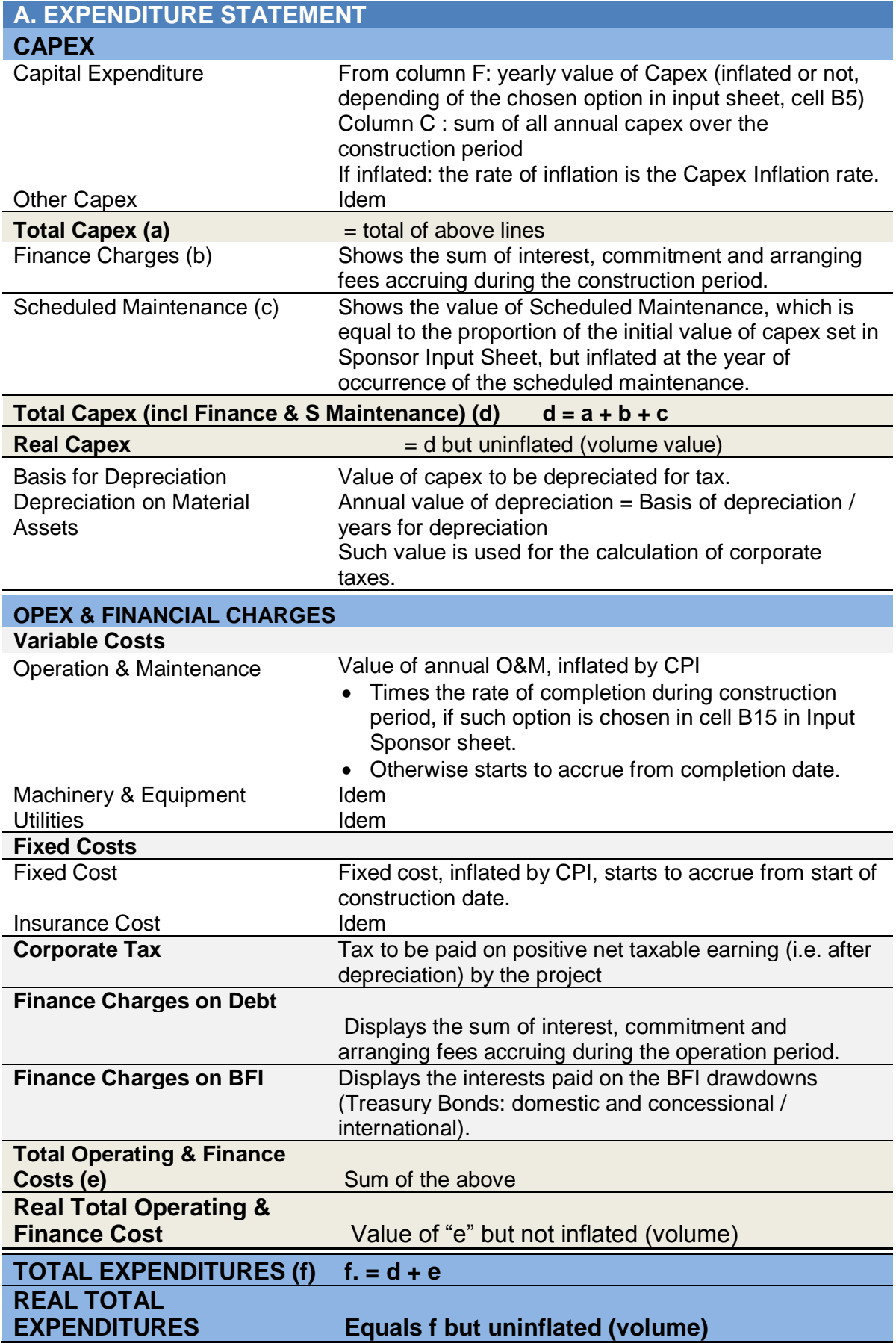

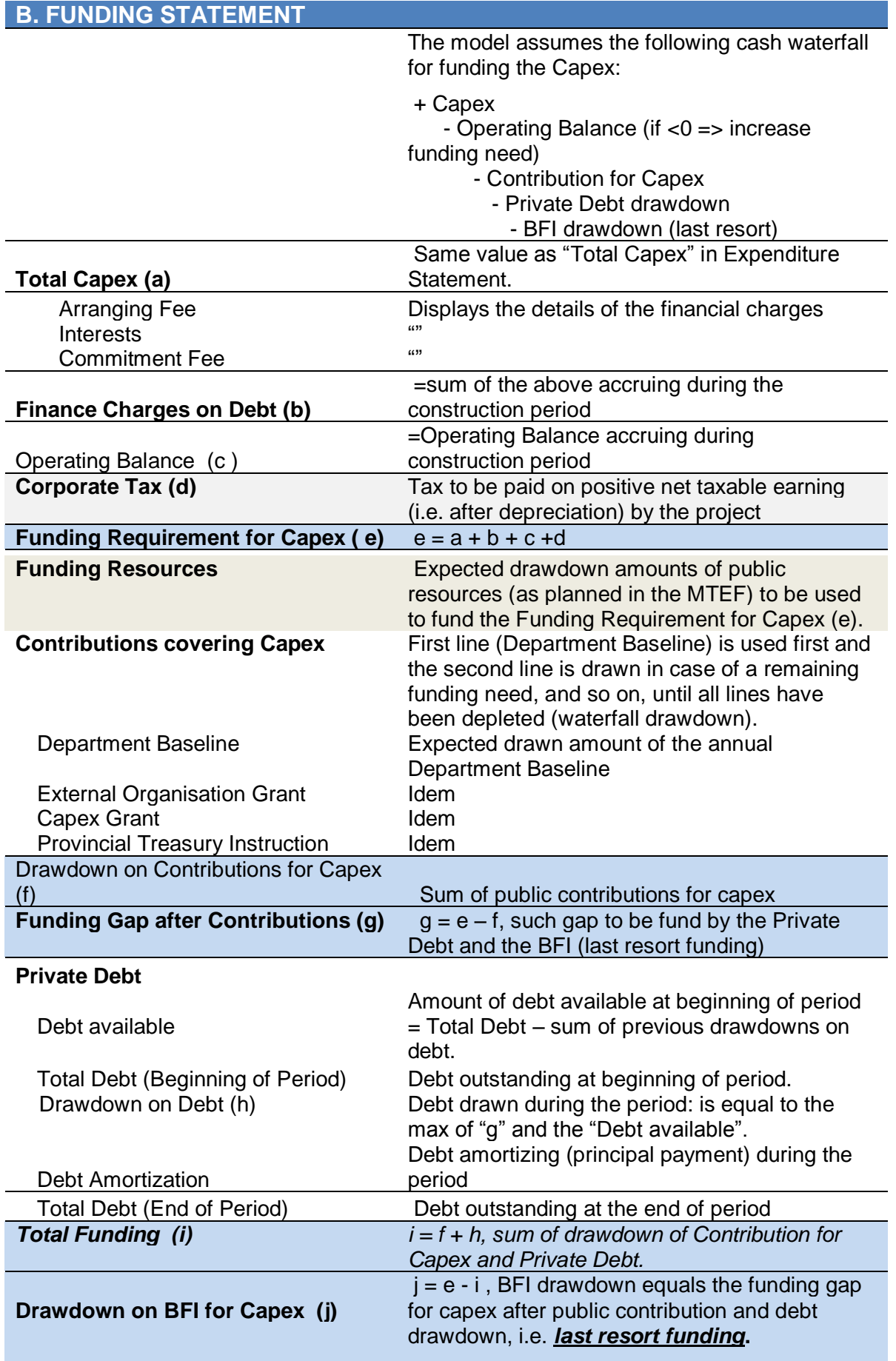

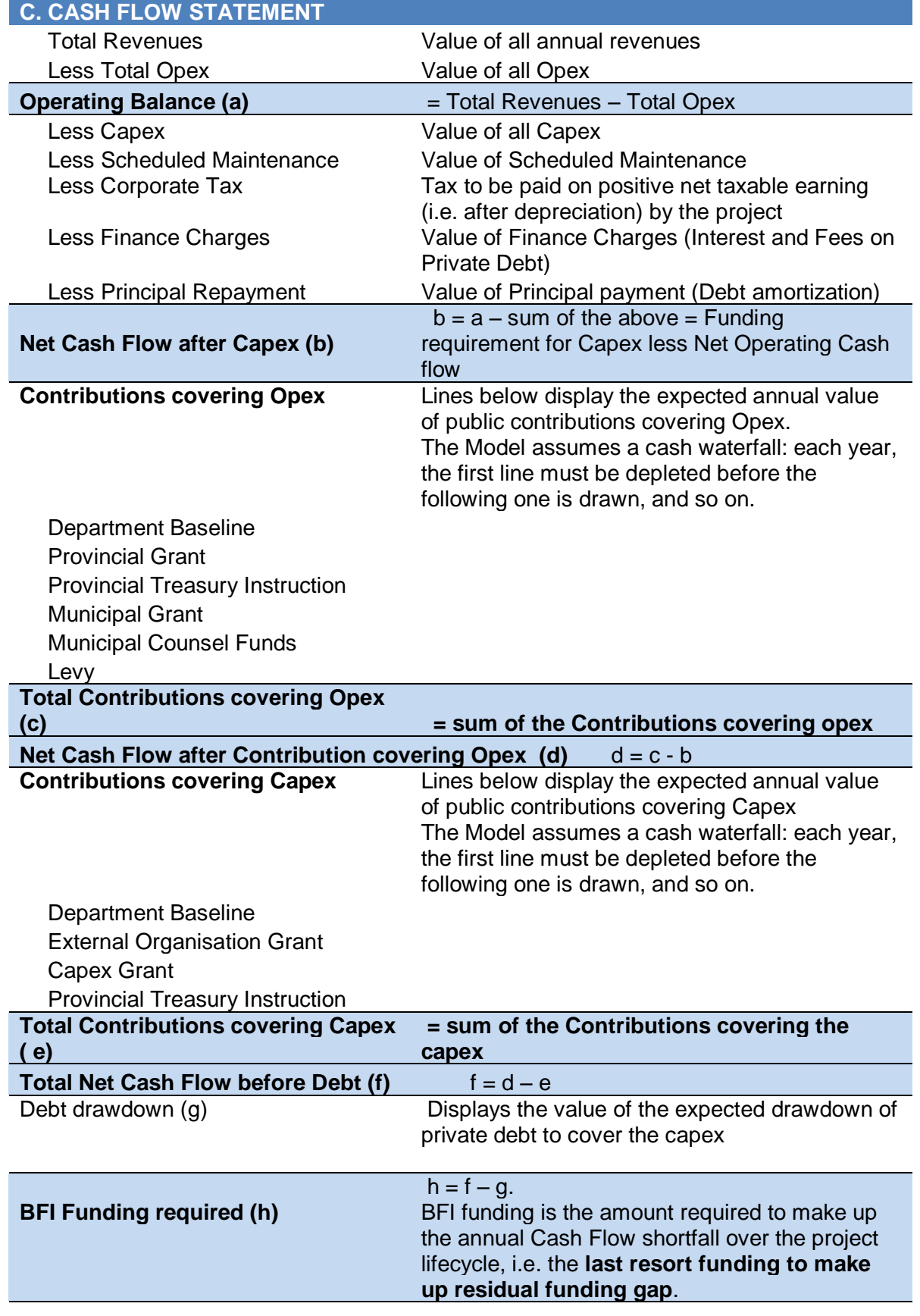

#### National Treasury **| Budget Facility Infrastructure Financial Model:** User Guide

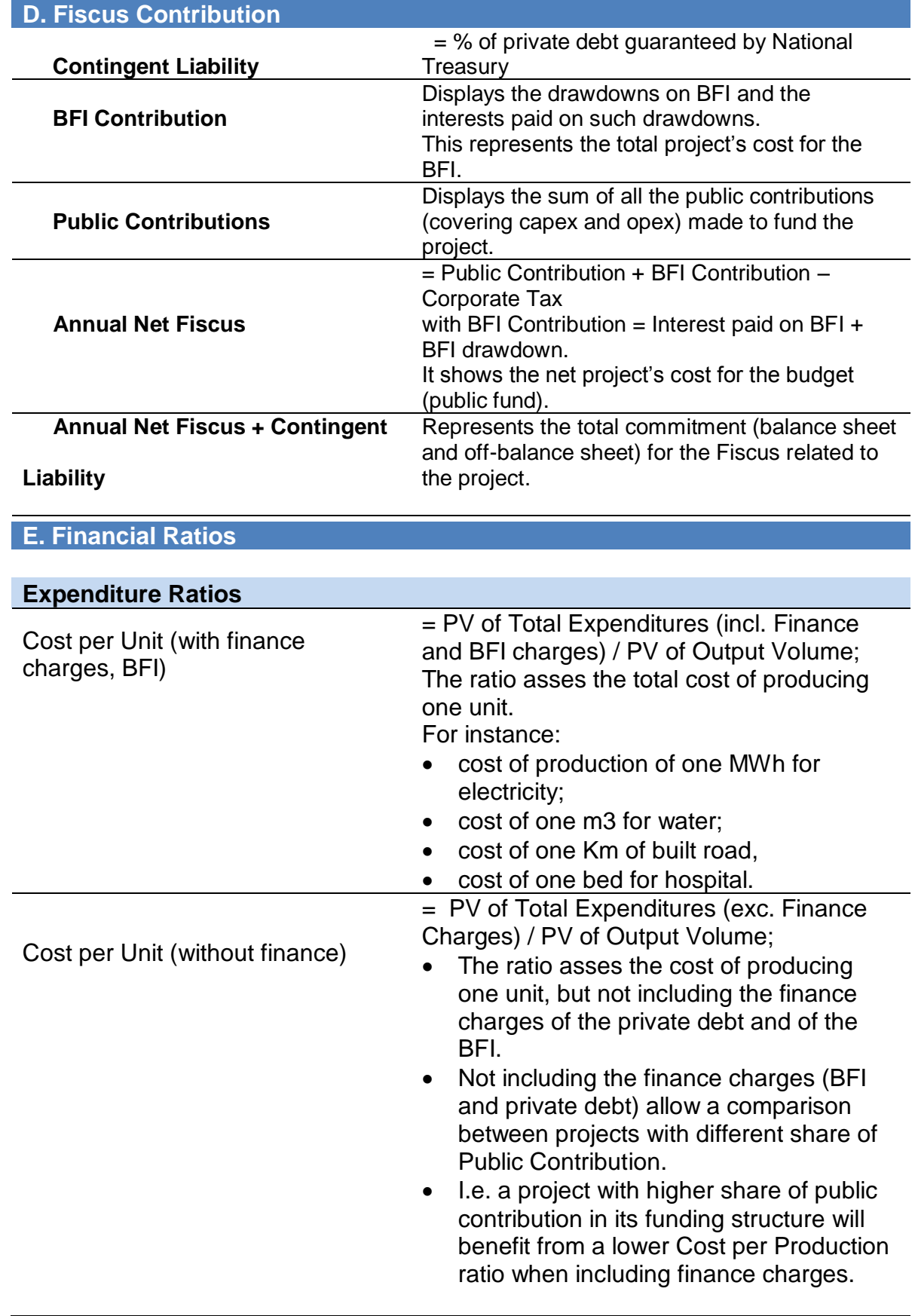

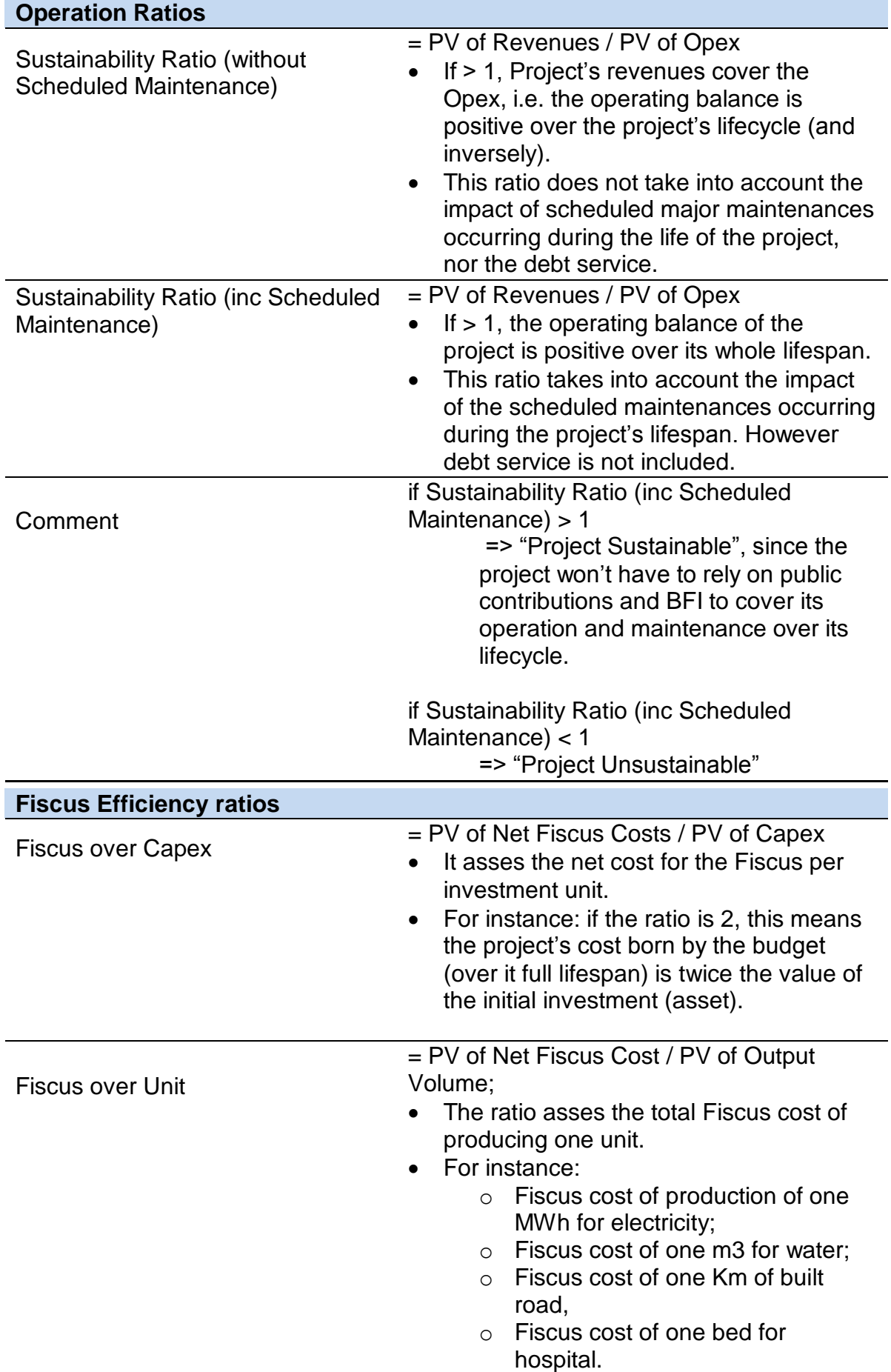

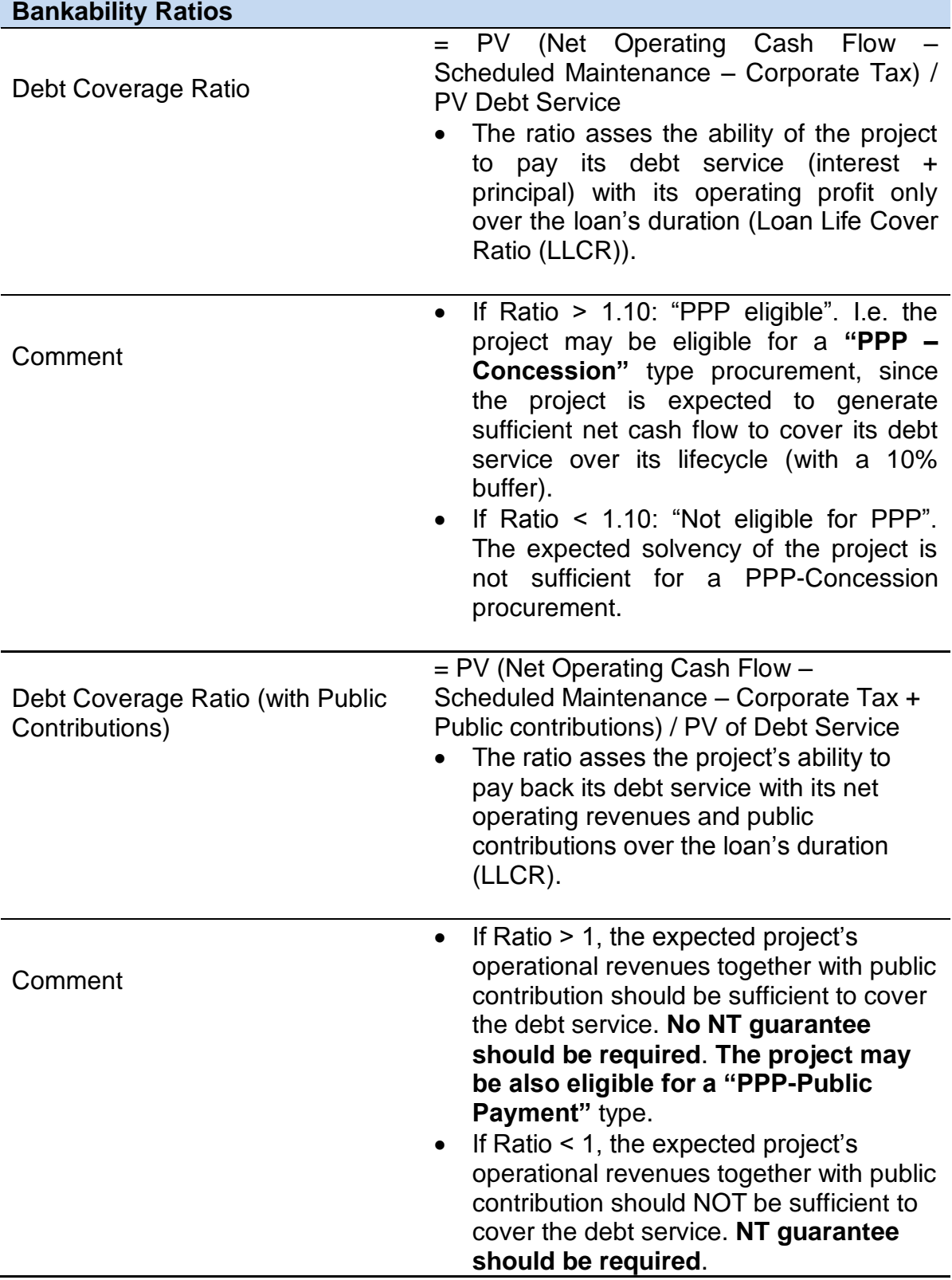

#### <span id="page-16-0"></span>**The Graphs Sheet:**

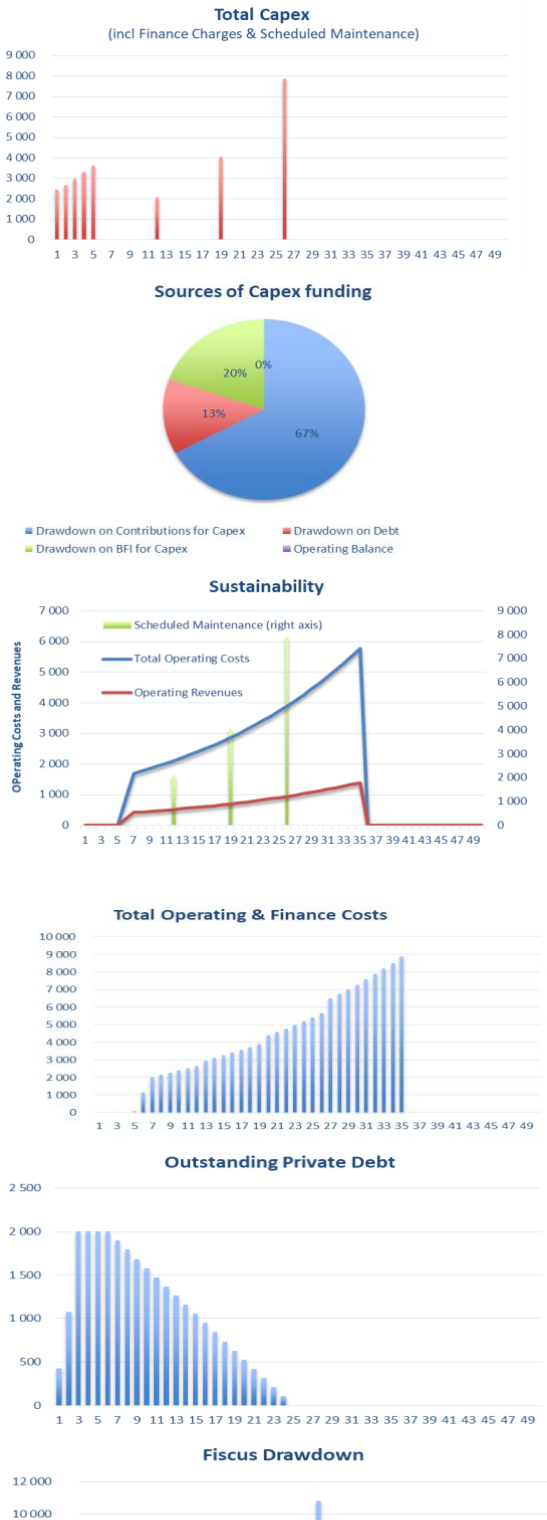

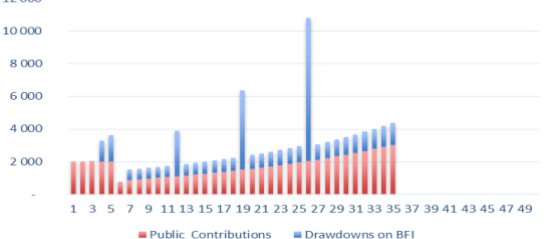

"Total Capex" graph shows the amounts of Capex, included Scheduled Maintenance over the project lifecycle.

"Sources of Capex Funding" graph shows how the capex (during the construction period only) will be financed: Public Contribution for Capex, Private Debt, BFI and the Operating Balance if positive during the construction period. "Sustainability" graph shows the evolution of operating revenues and opex (left axis) during the project lifecycle. The difference between the 2

Bars represent the amounts of Scheduled Maintenance (right axis) during the project lifecycle.

curves shows the Operating Balance.

"Total Operating and Finance Costs" graph shows the evolution of all project's costs during the operational phase.

"Outstanding Private Debt" graph shows the evolution of the total amount of Private Debt during the project lifecycle.

"Fiscus Drawdown" graph shows how the budget will contribute to the funding of the project during its full lifecycle.

Fiscus drawdowns are split between Public Contributions (capex and opex) and the BFI.

## <span id="page-17-0"></span>**5. KEY USER SENSITIVITIES**

The Input Sponsor sheet allows defining 3 scenario: Sponsor Case, the Base Case, and the Worst Case. The BFI Financial Model will be run based on of each scenario data, depending of the option chosen in the box located on cell B5 of the "Input Sponsor" sheet: Sponsor Case  $\vert \blacktriangledown \vert$ 

The "Sponsor Case" is defined as the scenario based on the assumptions provided by the project's sponsor.

The 2 other cases can be defined freely, depending on the risks' perception for each project. An example of risk-sensitivity analysis may consist in running the following 2 scenario:

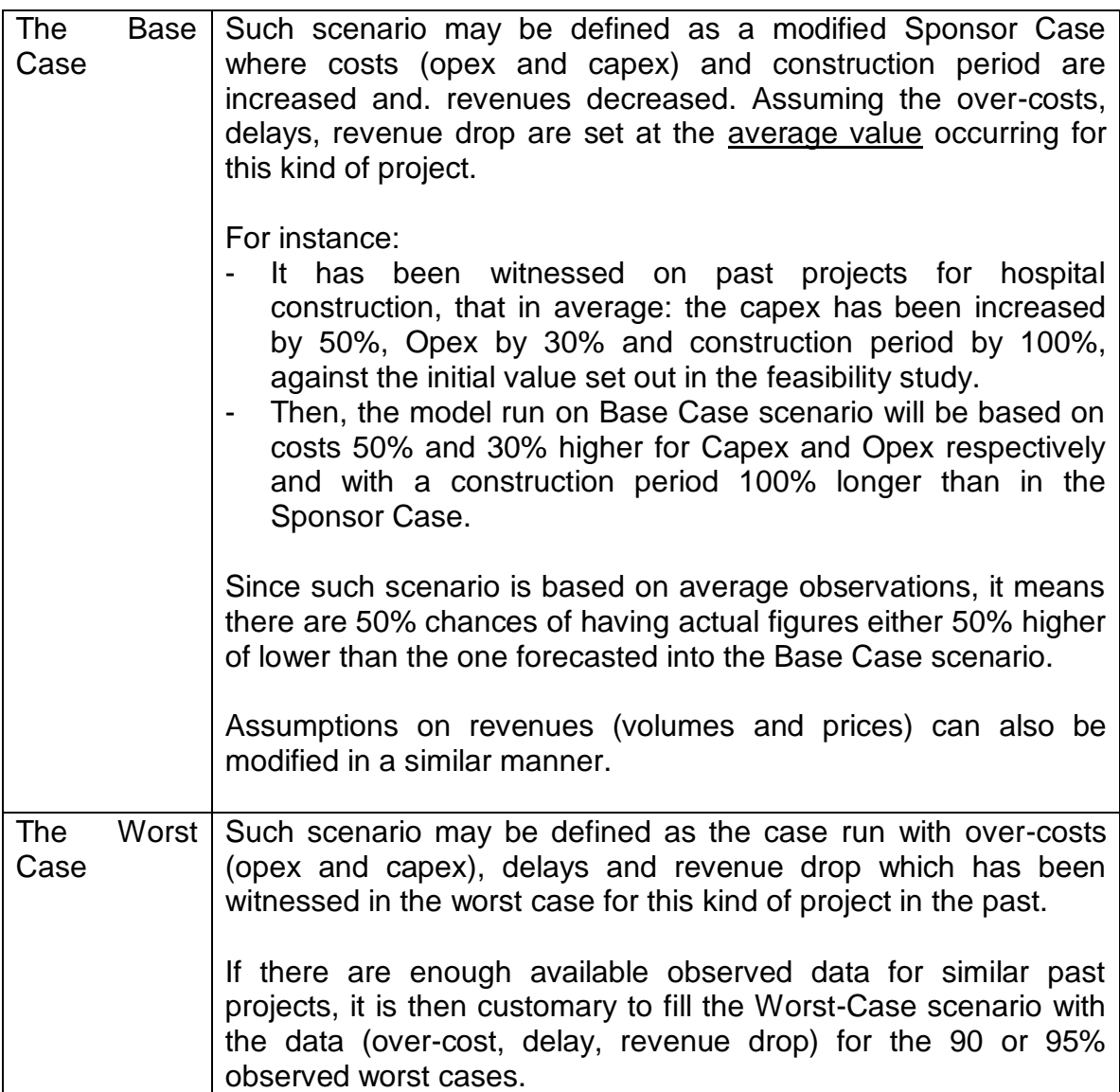

The BFI Financial Model includes a macro button in the Input Sponsor sheet (cell D3).

By pushing such button, the model will automatically run the 3 scenario as set in the Input sheets and fulfil the "Sensitivity" sheet which will then display the outcomes of the 3 scenario.

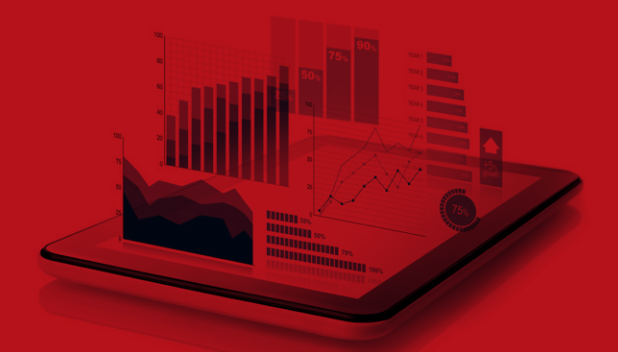

#### **Budget Facility for Infrastructure**  FINANCIAL MODEL

**USER GUIDE**

#### **NATIONAL TREASURY**

Private Bag X115 | Pretoria, 0001, South Africa Tel: +27 12 315 5944 | Fax: +27 12 406 9055 **www.treasury.gov.za**

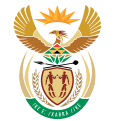

national treasury Department:<br>
National Treasury<br>
REPUBLIC OF SOUTH AFRICA